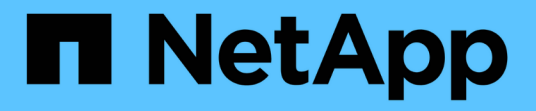

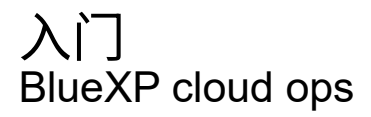

NetApp November 15, 2023

This PDF was generated from https://docs.netapp.com/zh-cn/bluexp-cloud-ops/concept-compute.html on November 15, 2023. Always check docs.netapp.com for the latest.

## 目录

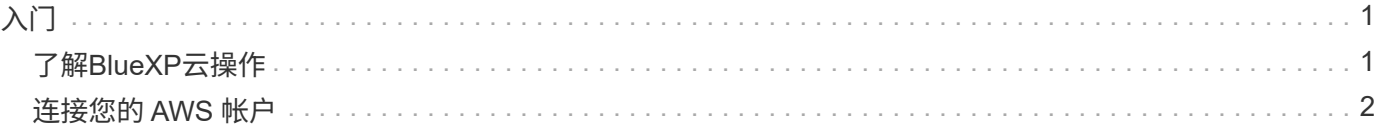

# <span id="page-2-0"></span>入门

## <span id="page-2-1"></span>了解**BlueXP**云操作

利用 ["Spot](https://spot.io/products/cloud-analyzer/) [的](https://spot.io/products/cloud-analyzer/) [Cloud Analyzer](https://spot.io/products/cloud-analyzer/) [服务](https://spot.io/products/cloud-analyzer/)["](https://spot.io/products/cloud-analyzer/)、BlueXP可以对您的云计算支出进行高水平的成本分 析、并确定潜在的节省量。

Cloud Analyzer 是一种云基础架构管理解决方案,它使用高级分析来提供对云成本的可见性和洞察力。它显示了 您可以在哪些方面优化这些成本、并允许您使用Spot的持续优化产品组合、只需单击几下鼠标即可实现优化。

#### 功能

- 一种成本分析,用于显示当月的当前成本,预计每月成本以及未实现的节省
- 按帐户查看支出效率,包括预计的额外节省量
- 指向 Spot Cloud Analyzer 的链接,可获取有关所有客户支出的更深入详细信息

#### 支持的云提供商

AWS 支持此服务。

#### 成本

通过BlueXP免费使用此服务。

#### **Cloud Analyzer** 如何与**BlueXP**配合使用

概括地说、Cloud Analyzer 与BlueXP的集成工作原理如下:

- 1. 单击\*扩展>云操作\*并连接您的AWS管理帐户。
- 2. NetApp 将按照以下方式配置您的环境:
	- a. 在现场平台中创建组织。
	- b. 发送一封电子邮件,欢迎您发现。

您可以使用与BlueXP相同的单点登录凭据登录到Spot服务。

- c. Cloud Analyzer 开始处理您的 AWS 帐户数据。
- 3. 在BlueXP中、云运营页面会刷新、您可以使用这些信息深入了解过去、当前和未来的云成本。
- 4. 您可以随时单击 \* 获取完整分析 \* 转到 Spot 的 Cloud Analyzer , 其中对您的云支出和节省机会进行了全面 分析。

#### 数据安全性

Cloud Analyzer 数据会进行空闲加密,不会存储任何帐户的凭据。

### <span id="page-3-0"></span>连接您的 **AWS** 帐户

将 Cloud Analyzer 连接到您的 AWS 付款人帐户, 以便您可以开始优化云计算成本。

步骤

- 1. 从导航菜单中、选择\*扩展>云操作\*。
- 2. 单击 \* 将 AWS 凭据添加到启动 \* 。
- 3. 按照页面上的步骤连接您的 AWS 帐户:
	- a. 登录到 AWS 管理帐户。
	- b. 在 AWS 帐户上设置成本和使用情况报告。
	- c. 运行 CloudFormation 模板。
	- d. 粘贴 Spot RoleARN 。

#### ["](https://docs.spot.io/connect-your-cloud-provider/first-account/?id=connect-aws)[查看有关这些步骤的更](https://docs.spot.io/connect-your-cloud-provider/first-account/?id=connect-aws)[多](https://docs.spot.io/connect-your-cloud-provider/first-account/?id=connect-aws)[详细信息](https://docs.spot.io/connect-your-cloud-provider/first-account/?id=connect-aws)["](https://docs.spot.io/connect-your-cloud-provider/first-account/?id=connect-aws)。

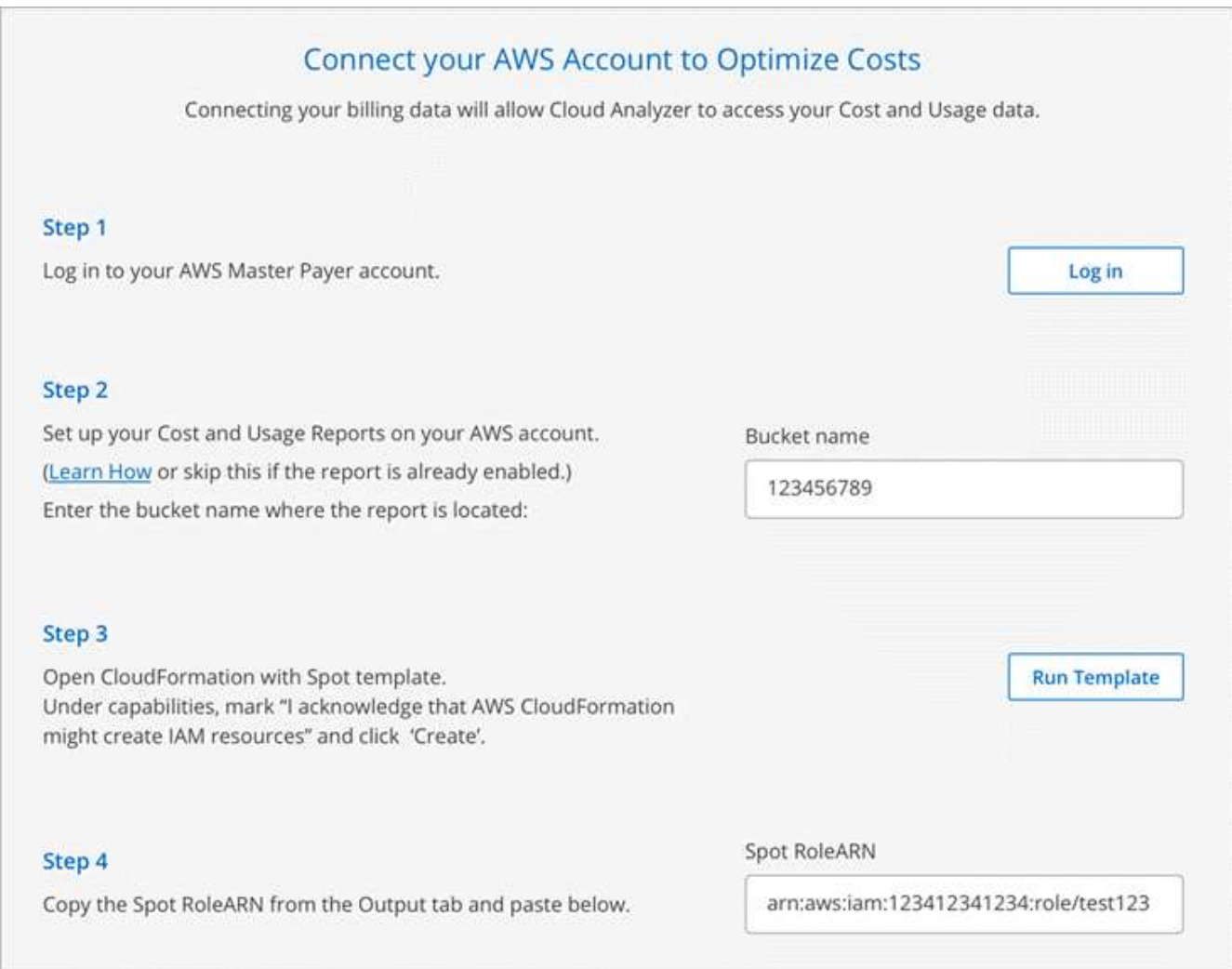

#### 结果

Cloud Analyzer 开始处理您的 AWS 帐户数据。如果您有多个帐户, Cloud Analyzer 将从管理帐户下所有链接

帐户的只读功能开始。如果您希望了解有关这些客户可能节省的空间的更多详细信息,则还需要将其连接起来。 您可以找到有关在连接帐户时连接帐户的更多详细信息 ["](https://docs.netapp.com/zh-cn/bluexp-cloud-ops/task-analyze-costs.html)[分析计算成本](https://docs.netapp.com/zh-cn/bluexp-cloud-ops/task-analyze-costs.html)["](https://docs.netapp.com/zh-cn/bluexp-cloud-ops/task-analyze-costs.html)。

#### 版权信息

版权所有 © 2023 NetApp, Inc.。保留所有权利。中国印刷。未经版权所有者事先书面许可,本文档中受版权保 护的任何部分不得以任何形式或通过任何手段(图片、电子或机械方式,包括影印、录音、录像或存储在电子检 索系统中)进行复制。

从受版权保护的 NetApp 资料派生的软件受以下许可和免责声明的约束:

本软件由 NetApp 按"原样"提供,不含任何明示或暗示担保,包括但不限于适销性以及针对特定用途的适用性的 隐含担保,特此声明不承担任何责任。在任何情况下,对于因使用本软件而以任何方式造成的任何直接性、间接 性、偶然性、特殊性、惩罚性或后果性损失(包括但不限于购买替代商品或服务;使用、数据或利润方面的损失 ;或者业务中断),无论原因如何以及基于何种责任理论,无论出于合同、严格责任或侵权行为(包括疏忽或其 他行为),NetApp 均不承担责任,即使已被告知存在上述损失的可能性。

NetApp 保留在不另行通知的情况下随时对本文档所述的任何产品进行更改的权利。除非 NetApp 以书面形式明 确同意,否则 NetApp 不承担因使用本文档所述产品而产生的任何责任或义务。使用或购买本产品不表示获得 NetApp 的任何专利权、商标权或任何其他知识产权许可。

本手册中描述的产品可能受一项或多项美国专利、外国专利或正在申请的专利的保护。

有限权利说明:政府使用、复制或公开本文档受 DFARS 252.227-7013(2014 年 2 月)和 FAR 52.227-19 (2007 年 12 月)中"技术数据权利 — 非商用"条款第 (b)(3) 条规定的限制条件的约束。

本文档中所含数据与商业产品和/或商业服务(定义见 FAR 2.101)相关,属于 NetApp, Inc. 的专有信息。根据 本协议提供的所有 NetApp 技术数据和计算机软件具有商业性质,并完全由私人出资开发。 美国政府对这些数 据的使用权具有非排他性、全球性、受限且不可撤销的许可,该许可既不可转让,也不可再许可,但仅限在与交 付数据所依据的美国政府合同有关且受合同支持的情况下使用。除本文档规定的情形外,未经 NetApp, Inc. 事先 书面批准,不得使用、披露、复制、修改、操作或显示这些数据。美国政府对国防部的授权仅限于 DFARS 的第 252.227-7015(b)(2014 年 2 月)条款中明确的权利。

商标信息

NetApp、NetApp 标识和 <http://www.netapp.com/TM> 上所列的商标是 NetApp, Inc. 的商标。其他公司和产品名 称可能是其各自所有者的商标。